## **NATIONAL INSTRUMENTS™ NI Developer Suite ™**

## **Installationsanweisung**

Es wird empfohlen, die Produkte der NI Developer Suite in folgender Reihenfolge zu installieren:

- 1. Anwendungssoftware wie LabVIEW, LabWindows ™/CVI™, Measurement Studio oder **TestStand**
- 2. Zusatzmodule wie das LabVIEW Real-Time Module
- 3. Add-On Toolsets wie das LabVIEW Report Generation Toolkit für Microsoft Office

## **Verwendung der NI Gerätetreiber-CD**

Die Gerätetreiber für NI-Geräte auf der CD können über eine einzige Oberfläche in beliebiger Kombination installiert werden. Für die Treiberinstallation gibt es zwei mögliche Vorgehensweisen:

- • Sie können die Gerätetreiber während der Installation der Anwendungssoftware wie LabVIEW, LabWindows/CVI oder TestStand installieren. Sie werden dann an entsprechender Stelle aufgefordert, die Gerätetreiber-CD einzulegen.
- • Die Treiber können auch einzeln mit Hilfe der Treiber-CDs für NI-Geräte installiert werden. Das Installationsprogramm wird beim Einlegen der CD 1 automatisch gestartet. Um es manuell zu starten, wählen Sie im übergeordneten Verzeichnis der CD 1 das Programm setup. exe.

Weitere Hinweise entnehmen Sie bitte der Datei readme.html auf der CD 1.

CVI™, IVI™, LabVIEW™, Measurement Studio™, National Instruments™, NI™, ni.com™, NI Developer Suite™ und TestStand™ sind Warenzeichen von National Instruments Corporation. Die Produkt-und Firmennamen sind Warenzeichen oder Handelsbezeichnungen der jeweiligen Unternehmen. Patent-Informationen für National Instruments Produkte erhalten Sie auf folgende Weise: Über die Menüoption "**Hilfe»Patente**" in Ihrer Software, in der Datei "patents.txt" auf der jeweiligen CD und/oder im Internet unter ni.com/patents.

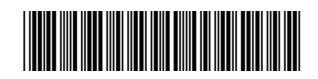

## **Kompatibilität mit der CD des IVI Driver Toolset**

Das IVI Driver Toolset 1.1 (IDT 1.1) und das IVI Compliance Package 2.0 auf der Treiber-CD sind nicht miteinander kompatibel. Das IVI Compliance Package 2.0 für IVI-Treiber ist nach den aktuellsten Richtlinien der IVI Foundation erstellt worden. Im IVI Compliance Package 2.0 sind drei neue Klassentreiber (Power Meter, RF Signal Generator und Spectrum Analyzer) sowie verschiedene andere Neuerungen und Aktualisierungen im Vergleich zur Version IDT 1.1 enthalten. Auch für NI-Switch wird jetzt das IVI Compliance Package 2.0 benötigt.

Damit das IVI Compliance Package 2.0 installiert werden kann, muss zunächst IDT 1.1 deinstalliert werden. Bei installiertem IVI Compliance Package 2.0 sind jedoch die fortgeschrittene Simulation, Soft-Frontpanels und NI-Spy in Anwendungen, die mit IVI-Klassentreibern arbeiten, nicht mehr verfügbar. Das gilt auch für bestehende Anwendungen.

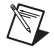

**Hinweis** Für Anwendungen, die Sie in IDT 1.1 erstellt haben und die diese Funktionen beinhalten, wird daher empfohlen, weiterhin IDT 1.1 zu verwenden. Das IVI Compliance Package 2.0 sollte in diesem Fall nicht installiert werden.

Weitere Informationen finden Sie im Abschnitt *Upgrade Notes* der *IVI Compliance Package 2.0 Release Notes* auf der Gerätetreiber-CD.